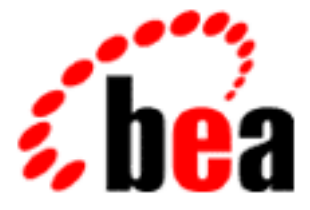

# BEA Tuxedo

# BEA Tuxedo CORBA idltojava コンパイラ

BEA Tuxedo 8.0 8.0 版 2001 年 10 月 31 日

### Copyright

Copyright © 2001, BEA Systems, Inc. All Rights Reserved.

### Restricted Rights Legend

This software and documentation is subject to and made available only pursuant to the terms of the BEA Systems License Agreement and may be used or copied only in accordance with the terms of that agreement.It is against the law to copy the software except as specifically allowed in the agreement.This document may not, in whole or in part, be copied photocopied, reproduced, translated, or reduced to any electronic medium or machine readable form without prior consent, in writing, from BEA Systems, Inc.

Use, duplication or disclosure by the U.S. Government is subject to restrictions set forth in the BEA Systems License Agreement and in subparagraph (c)(1) of the Commercial Computer Software-Restricted Rights Clause at FAR 52.227-19; subparagraph (c)(1)(ii) of the Rights in Technical Data and Computer Software clause at DFARS 252.227-7013, subparagraph (d) of the Commercial Computer Software--Licensing clause at NASA FAR supplement 16-52.227-86; or their equivalent.

Information in this document is subject to change without notice and does not represent a commitment on the part of BEA Systems, Inc. THE SOFTWARE AND DOCUMENTATION ARE PROVIDED "AS IS" WITHOUT WARRANTY OF ANY KIND INCLUDING WITHOUT LIMITATION, ANY WARRANTY OF MERCHANTABILITY OR FITNESS FOR A PARTICULAR PURPOSE.FURTHER, BEA Systems, Inc. DOES NOT WARRANT, GUARANTEE, OR MAKE ANY REPRESENTATIONS REGARDING THE USE, OR THE RESULTS OF THE USE, OF THE SOFTWARE OR WRITTEN MATERIAL IN TERMS OF CORRECTNESS, ACCURACY, RELIABILITY, OR OTHERWISE.

### Trademarks or Service Marks

BEA, WebLogic, Tuxedo, and Jolt are registered trademarks of BEA Systems, Inc. How Business Becomes E-Business, BEA WebLogic E-Business Platform, BEA Builder, BEA Manager, BEA eLink, BEA WebLogic Commerce Server, BEA WebLogic Personalization Server, BEA WebLogic Process Integrator, BEA WebLogic Collaborate, BEA WebLogic Enterprise, and BEA WebLogic Server are trademarks of BEA Systems, Inc.

All other company names may be trademarks of the respective companies with which they are associated.

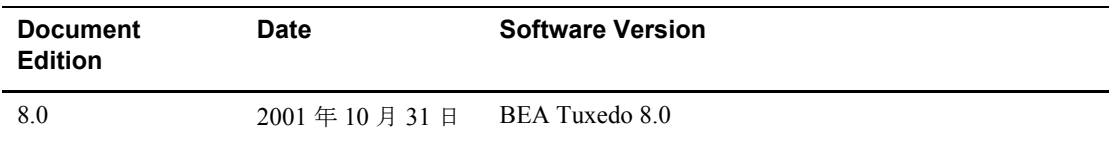

#### **BEA Tuxedo CORBA idltojava** コンパイラ

# 目次

### このマニュアルについて

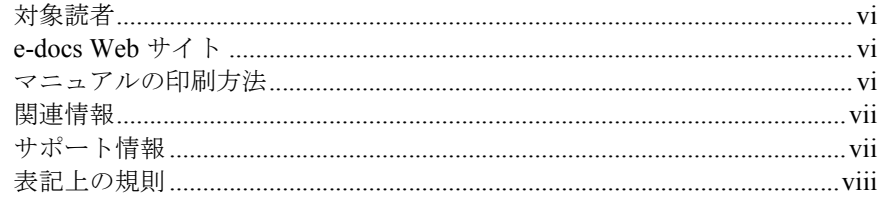

#### $1.$ idItojava コンパイラの概要

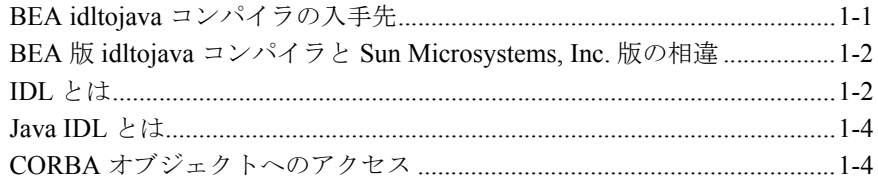

#### idItojava コマンドの使用  $2.$

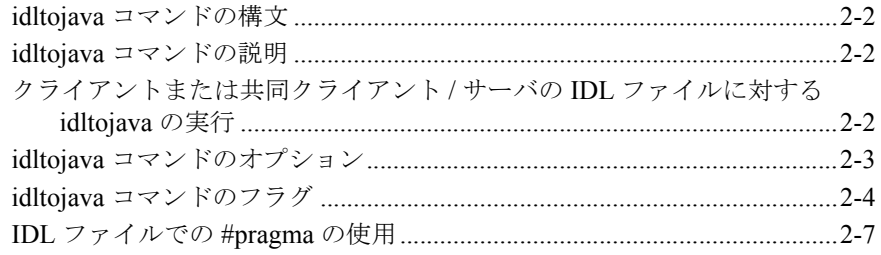

#### Java IDL の例  $3.$

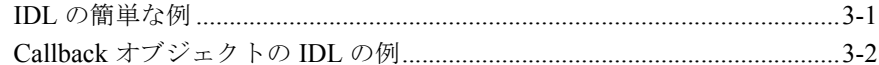

### 4. Java IDL プログラミングの概念

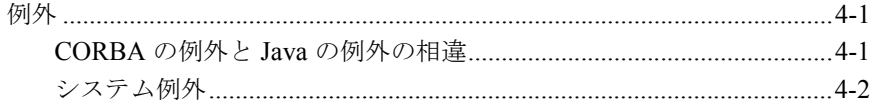

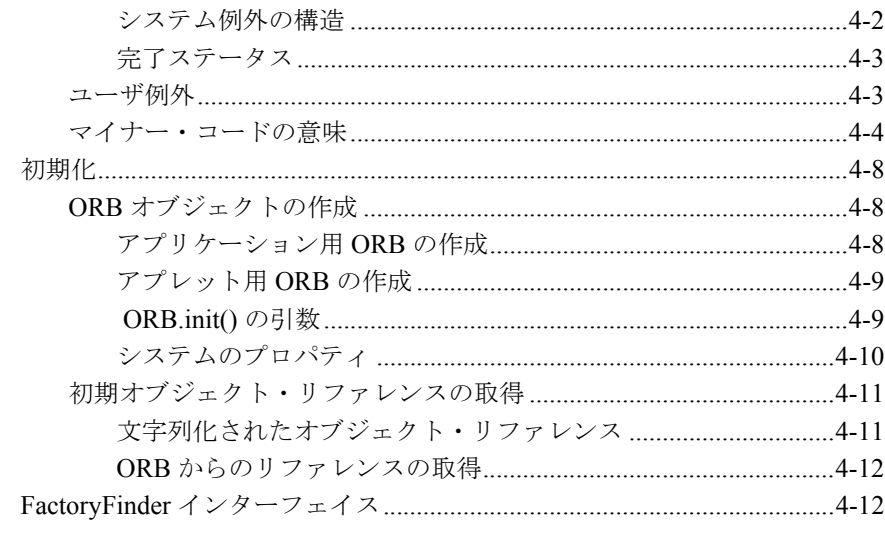

# 5. idItojava コンパイラで使用される IDL から Java へのマッ<br>ピング

索引

## <span id="page-4-0"></span>このマニュアルについて

このマニュアルでは、インターフェイス定義言語 (IDL) について概説し、 idltojava コンパイラを使用して BEA Tuxedo 環境で CORBA Java クライアントお よび CORBA Java 共同クライアント / サーバを開発する方法について説明しま す。CORBA Java クライアントおよび CORBA Java 共同クライアント / サーバ は、インターネット ORB 間プロコトル (IIOP) を使用して、BEA Tuxedo 製品の アプリケーション・トランザクション・モニタ・インターフェイス (ATMI) と通 信します。BEA 製品の ATMI 環境は、CORBA Java サーバ・オブジェクトのホ スティングをサポートしていません。

このマニュアルでは、以下の内容について説明します。

- 「第1章 idltojava [コンパイラの概要」で](#page-10-2)は、Java IDL と CORBA の関係につ いて説明し、Java IDL を使用して CORBA オブジェクトと相互運用できる CORBA Java クライアントおよび CORBA Java 共同クライアント / サーバを 作成する方法について説明します。また、この章では、BEA idltojava コンパ イラの入手先、および BEA idltojava コンパイラと Sun Microsystems, Inc か ら入手できる idltojava コンパイラとの相違点についても説明します。
- 「第2章 idltojava [コマンドの使用」](#page-16-1)では、idltojava コンパイラの実行方法、 および idltojava コマンドのオプションとフラグについて説明します。
- ■「第3章 [Java IDL](#page-24-2) の例」では、いくつかのコード例を示して、idltojava コン パイラの使い方について説明します。最初に、簡単なコード例として、Java SimpApp サンプル・アプリケーションを示します。次のコード例では、 Callback オブジェクトの使い方を説明します。
- 「第4章 Java IDL [プログラミングの概念」で](#page-26-3)は、例外、初期化、および FactoryFinder オブジェクトの使用などの、関連するプログラミング概念につ いて説明します。
- 「第5章 idltojava [コンパイラで使用される](#page-40-1) IDL から Java へのマッピング」 では、idltojava コンパイラでインプリメントされる CORBA IDL から Java へのマッピングについて説明します。

## <span id="page-5-0"></span>対象読者

<span id="page-5-4"></span>このマニュアルは、CORBA オブジェクトと相互運用できる CORBA Java クライ アントおよび CORBA Java 共同クライアント / サーバのビルドに関心がある開発 者を主な対象としています。CORBA プログラミング環境および Java プログラ ミングに読者が精通していることを前提として書かれています。

## <span id="page-5-1"></span>**e-docs Web** サイト

<span id="page-5-3"></span>BEA Tuxedo 製品のマニュアルは BEA 社の Web サイトで参照することができま す。BEA ホーム・ページの [ 製品のドキュメント ] をクリックするか、または http://edocs.beasys.co.jp/e-docs/index.html に直接アクセスしてください。

## <span id="page-5-2"></span>マニュアルの印刷方法

このマニュアルは、ご使用の Web ブラウザで一度に 1 ファイルずつ印刷できま す。Web ブラウザの [ ファイル ] メニューにある [ 印刷 ] オプションを使用して ください。

このマニュアルの PDF 版は、Web サイト上にあります。また、マニュアルの CD-ROM にも収められています。この PDF を Adobe Acrobat Reader で開くと、 マニュアル全体または一部をブック形式で印刷できます。PDF 形式を利用する には、BEA Tuxedo マニュアルのホーム・ページにある [PDF 版 ] ボタンをク リックして、印刷するマニュアルを選択します。

Adobe Acrobat Reader をお持ちでない場合は、Adobe 社の Web サイト (http://www.adobe.co.jp/) から無償でダウンロードできます。

## <span id="page-6-0"></span>関連情報

CORBA、BEA Tuxedo、分散オブジェクト・コンピューティング、トランザク ション処理、C++ プログラミング、および Java プログラミングの詳細について は、BEA Tuxedo オンライン・マニュアルの「Bibliography」を参照してくださ い。

Java IDL および Java CORBA アプリケーションに関する一般情報については、 以下のソースを参照してください。

- Object Management Group (OMG) の Web  $\forall \forall f$  | (http://www.omg.org/)
- Sun Microsystems の Java Web サイト (http://java.sun.com/)

<span id="page-6-1"></span>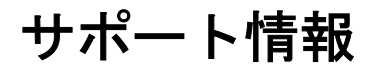

皆様の BEA Tuxedo マニュアルに対するフィードバックをお待ちしています。ご 意見やご質問がありましたら、電子メールで **docsupport-jp@bea.com** までお 送りください。お寄せいただきましたご意見は、BEA Tuxedo マニュアルの作成 および改訂を担当する BEA 社のスタッフが直接検討いたします。

電子メール メッセージには、BEA Tuxedo 8.0 リリースのマニュアルを使用して いることを明記してください。

<span id="page-6-2"></span>BEA Tuxedo に関するご質問、または BEA Tuxedo のインストールや使用に際し て問題が発生した場合は、www.bea.com の BEA WebSUPPORT を通して BEA カスタマ・サポートにお問い合わせください。カスタマ・サポートへの問い合わ せ方法は、製品パッケージに同梱されているカスタマ・サポート・カードにも記 載されています。

カスタマ・サポートへお問い合わせの際には、以下の情報をご用意ください。

- お客様のお名前、電子メール・アドレス、電話番号、Fax 番号
- お客様の会社名と会社の住所
- ご使用のマシンの機種と認証コード
- ご使用の製品名とバージョン
- 問題の説明と関連するエラー・メッセージの内容

## <span id="page-7-0"></span>表記上の規則

このマニュアルでは、以下の表記規則が使用されています。

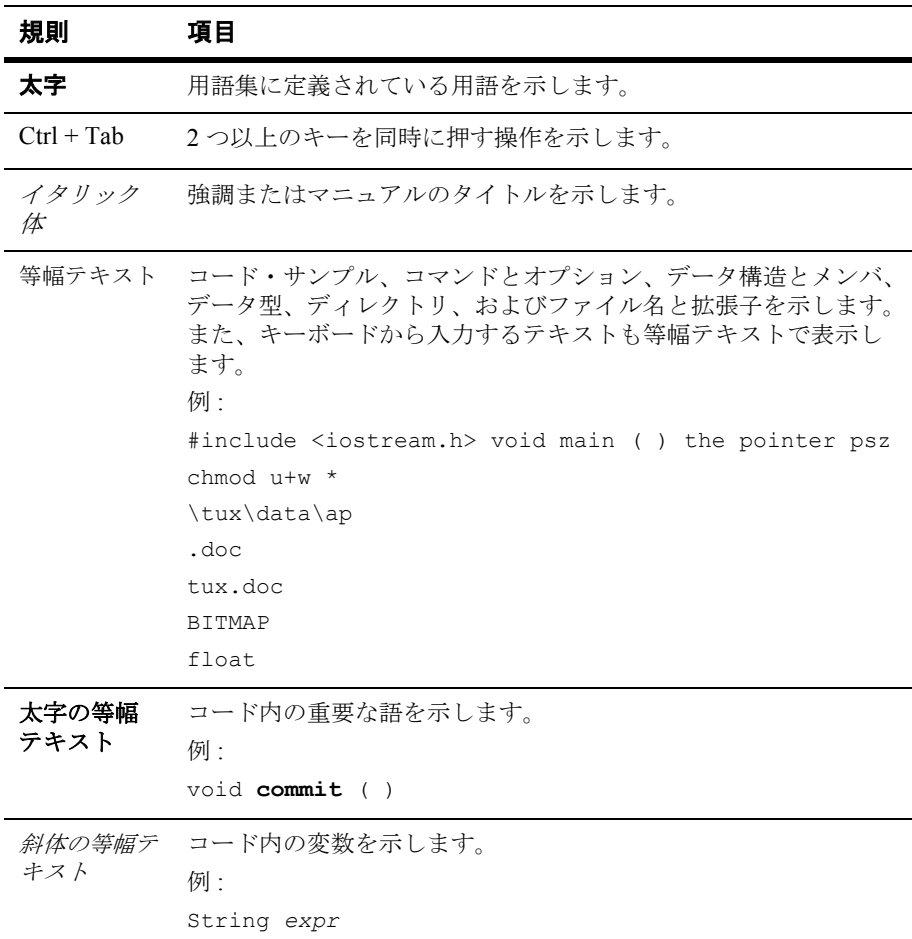

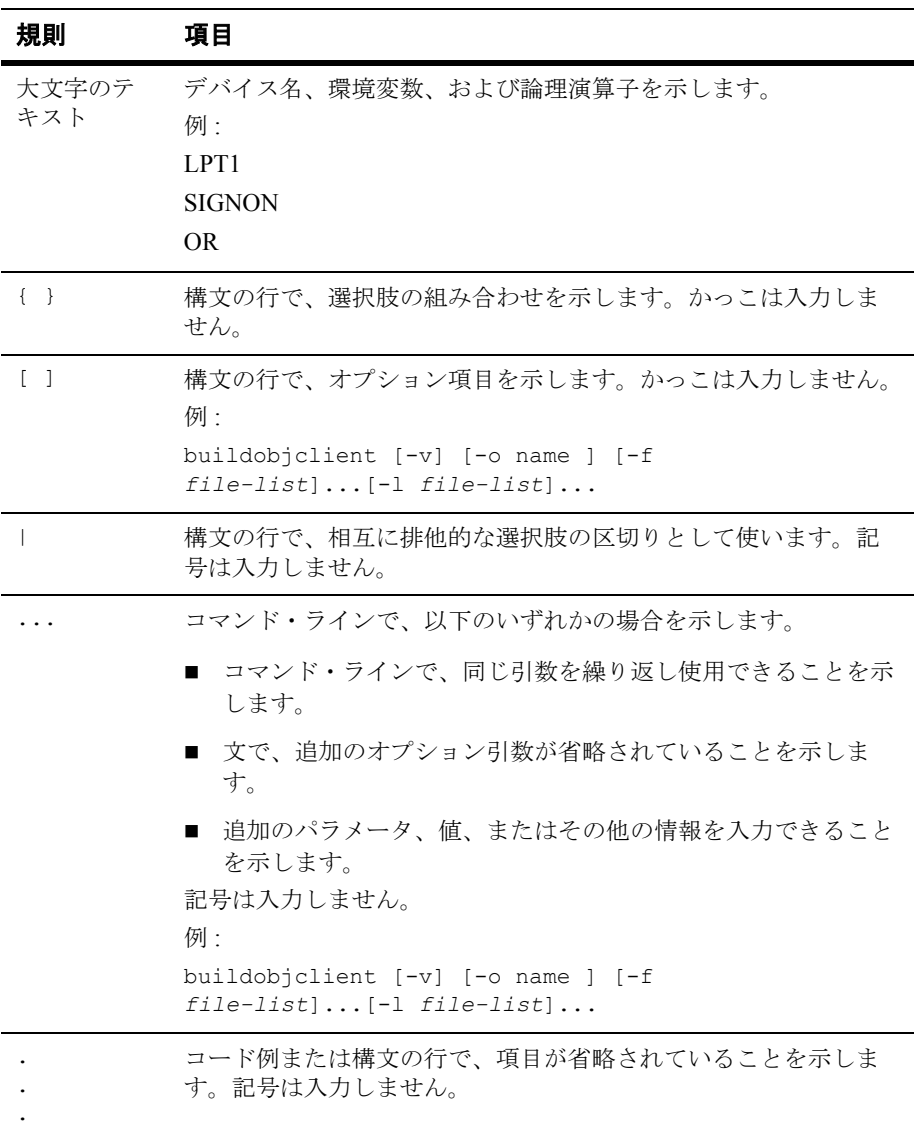

### **x** BEA Tuxedo CORBA idltojava コンパイラ

# <span id="page-10-2"></span><span id="page-10-0"></span>**1 idltojava** コンパイラの概要

BEA Tuxedo 製品の CORBA 環境では、Object Management Group (OMG) によっ て定義されている業界標準の Object Management Group (OMG) インターフェイ ス定義言語 (IDL) とインターネット ORB 間プロトコル (IIOP) を使用して、 CORBA Java クライアントおよび CORBA Java 共同クライアント / サーバが BEA Tuxedo ドメイン内の CORBA オブジェクトのオペレーションを呼び出すこ とができます。

CORBA オブジェクトにアクセスできる CORBA Java クライアントおよび CORBA Java 共同クライアント / サーバを構築するには、OMG IDL ファイルを Java クライアント・スタブおよびスケルトン・ファイルに変換するツールであ る BEA idltojava コンパイラが必要です。idltojava コンパイラは、BEA Tuxedo ソ フトウェアに含まれています。

ここでは、次の内容について説明します。

- BEA idltojava [コンパイラの入手先](#page-10-1)
- BEA 版 idltojava コンパイラと [Sun Microsystems, Inc.](#page-11-0) 版の相違
- [IDL](#page-11-1) とは
- [Java IDL](#page-13-0) とは
- CORBA [オブジェクトへのアクセス](#page-13-1)

## <span id="page-10-1"></span>**BEA idltojava** コンパイラの入手先

<span id="page-10-3"></span>idltojava コンパイラの BEA 版は、BEA Tuxedo CD-ROM に含まれています。 BEA Tuxedo ソフトウェアをインストールすると、idltojava コンパイラは TUXDIR\bin に格納されます。

## <span id="page-11-0"></span>**BEA** 版 **idltojava** コンパイラと **Sun Microsystems, Inc.** 版の相違

BEA Tuxedo 製品で提供される idltojava コンパイラには、Sun Microsystems, Inc. によるオリジナルの idltojava コンパイラにはない機能の改良、拡張、および追 加が複数含まれています。ここでは、BEA Tuxedo 製品に含まれているコンパイ ラの変更点の概要を説明します。BEA Tuxedo 製品で提供される idltojava コンパ イラを使用する方法の詳細については、「idltojava [コマンドの使用」](#page-16-1)を参照して ください。

<span id="page-11-3"></span>次に、BEA Tuxedo 版の idltojava コンパイラの相違点を示します。

- フラグの振る舞いとデフォルトが Sun Microsystems, Inc. のマニュアルの記 述とは異なります。「idltojava [コマンドのフラグ](#page-19-1)」を参照してください。
- 新しい #**pragma** タグ #pragma ID <*name> <Repostitory id>* が追加され ています。「IDL [ファイルでの](#page-22-1) #pragma の使用」を参照してください。
- 新しい#**pragma** タグ #pragma version <*name> <m.n>* が追加されていま す。「IDL [ファイルでの](#page-22-1) #pragma の使用」を参照してください。
- <span id="page-11-2"></span>■ #pragma\_prefixが拡張されて、内部スコープを扱えるようになりました。 空白の接頭辞が戻されます。「IDL [ファイルでの](#page-22-1) #pragma の使用」を参照し てください。
- 論理区別子を利用した共用体が認められています。
- 複合型の内部で宣言を入れ子にできます。

## <span id="page-11-1"></span>**IDL** とは

インターフェイス定義言語 (IDL) は、何らかのプログラミング言語で記述された プログラムまたはオブジェクトと未知の言語で記述されたほかのプログラムとを 通信できるようにする言語を指す一般的な用語です。分散オブジェクト技術で は、新しいオブジェクトは任意のプラットフォーム環境に送信可能であるだけで なく、その環境で実行されるための方法を発見する機能を備えている必要があり

<span id="page-12-2"></span>ます。たとえば、ORB はインターフェイス定義言語を使用して 1 つのオブジェク ト・プログラムと別のオブジェクト・プログラム間の通信を「仲介 (ブローカ) する」プログラムの一例です。

すべての CORBA オブジェクトは IDL インターフェイスをサポートします。IDL インターフェイスはオブジェクトの型を定義します。1 つのインターフェイス は、1 つまたは複数のほかのインターフェイスから継承することができます。 IDL の構文は Java または C++ の構文と類似しており、IDL ファイルは機能的に は C++ のヘッダ・ファイルに相当しますが CORBA でのプログラミング言語に 依存しません。IDL は各プログラミング言語にマップされて、その言語からオブ ジェクト・インターフェイスへのアクセスを可能にします。Java IDL を使用す れば、IDL のインターフェイスは idltojava コンパイラで Java に変換可能になり ます。各 IDL インターフェイスについて、idltojava コンパイラは Java インター フェイスおよび必要な .java ファイルを、クライアント・スタブおよびサーバ・ スケルトンも含めて生成します。

IDL インターフェイスは、クライアントからアクセス可能なオペレーション、例 外、および型付き属性 (値)のセットを宣言します。各オペレーションには、名 前、パラメータ、結果、および例外を定義するシグニチャがあります[。リスト](#page-12-0) [1-1](#page-12-0) に、BEA Tuxedo 製品に含まれている Simpapp サンプル・アプリケーション の Simple インターフェイスの IDL を示します。

#### <span id="page-12-1"></span><span id="page-12-0"></span>リスト **1-1 Simpapp** サンプル・アプリケーションの **IDL** インターフェイス

```
#pragma prefix "beasys.com"
interface Simple
{
     // 文字列を小文字に変換 ( 新しい文字列を返す )
    string to lower(in
     // 文字列を大文字に変換 ( 置換 )
    void to upper(inout string val);
};
interface SimpleFactory
{
    Simple find simple();
};
```
## <span id="page-13-0"></span>**Java IDL** とは

Java IDL は、OMG IDL と特別に異なる種類のインターフェイス定義言語 (IDL) ではありません。同じ IDL を idltojava コンパイラでコンパイルすれば CORBA 互換の Java ファイルが生成され、C++ ベースのコンパイラを使用すれば CORBA 互換の C++ ファイルが生成されます。IDL に対して使用するコンパイ ラによって、相違点が生じます。OMG によって、IDL と C++ のマッピングだけ でなく IDL と Java のマッピングも確立されています。特定のプログラミング言 語ベースのコンパイラは、OMG CORBA によるプログラミング言語へのマッピ ングに基づいてコードを生成します。

BEA Tuxedo 製品では、独自の「ブランド」の Java IDL が用意されています。つ まり、BEA Tuxedo 製品では、CORBA オブジェクトにアクセスする機能を備え た CORBA Java クライアントおよび CORBA Java 共同クライアント / サーバの構 築に必要なすべてのコンポーネントが提供されています。BEA Tuxedo 製品の主 要なコンポーネントについては、「CORBA [オブジェクトへのアクセス](#page-13-1)」を参照 してください。

## <span id="page-13-1"></span>**CORBA** オブジェクトへのアクセス

idltojava コンパイラを使用すると、2 種類のアプリケーションを構築できます。

- idltojava コマンドからのファイルを自身のクライアント・スタブに利用す る CORBA Java クライアント。
- idltojava コマンドからのファイルを自身のクライアント・スタブおよび サーバ・スケルトンに利用する CORBA Java 共同クライアント / サーバ。

CORBA Java クライアントおよび CORBA Java 共同クライアント / サーバは、イ ンターネット ORB 間プロトコル (IIOP) を使用して BEA Tuxedo 製品のアプリ ケーション・トランザクション・モニタ・インターフェイス (ATMI) 環境と通信 します。BEA 製品の ATMI 環境は、CORBA Java サーバ・オブジェクトのホス ティングをサポートしていません。

注記 共同クライアント / サーバは、コールバック・オブジェクトとして利用 される CORBA サーバ・オブジェクトをインプリメントするクライアン トです。リモート共同クライアント / サーバのサーバ機能は、BEA Tuxedo CORBA サーバのサーバ機能よりも大幅にぜい弱です。共同クラ イアント / サーバの詳細については、『BEA Tuxedo CORBA サーバ間通 信』を参照してください。

BEA Tuxedo 製品では、CORBA オブジェクトにアクセスする機能を備えた CORBA Java クライアントおよび CORBA Java 共同クライアント / サーバの構築 に必要なすべてのコンポーネントが提供されています。主要なコンポーネント は、次のとおりです。

- idltojava コンパイラ IDL のインターフェイス定義を Java クライアント・ スタブおよびスケルトン・ファイルに変換するツールです。idltojava コマ ンドは、標準的な CORBA IDL ソース・コードを Java のソース・コードに コンパイルします。その後で、javac コンパイラを使用して Java のソース・ コードを Java のバイトコードにコンパイルできます。idltojava コンパイラの 詳細については、「idltojava [コマンドの使用](#page-16-1)」を参照してください。
- Bootstrap オブジェクトおよび FactoryFinder ローカルおよびリモートのオ ブジェクト・リファレンスを提供する CORBA オブジェクトです。CORBA Java クライアントまたは CORBA Java 共同クライアント / サーバは、 Bootstrap オブジェクトを使用して BEA Tuxedo ドメインの複数の CORBA オブジェクト ( うち 1 つは FactoryFinder) への初期オブジェクト・リファレ ンスを取得します。

<span id="page-14-0"></span>CORBA Java クライアントおよび CORBA Java 共同クライアント / サーバは、以 下のものからオブジェクト・リファレンスを取得します。

■ ファクトリ・オブジェクト

<span id="page-14-1"></span>たとえば、クライアントは DocumentFactory オブジェクトの create メ ソッドを呼び出して新しい Document を作成できます。DocumentFactory の create メソッドは、Document へのオブジェクト・リファレンスをクライア ントに返します。

BEA Tuxedo 製品の今回のリリースに含まれる CORBA Java クライアントで は、オブジェクト・リファレンスの取得にファクトリ・オブジェクトを使用 することを推奨します。

FactoryFinder オブジェクトは、1 つの BEA Tuxedo ドメイン内または複数の ドメイン間で CORBA オブジェクトを登録、格納、および検索します。

FactoryFinder オブジェクトの使用の詳細については、CORBA Javadoc を参 照してください。

■ オブジェクト・リファレンスから特別に作成された文字列

オブジェクト・リファレンスを取得した後で、クライアントはオブジェクト・リ ファレンスを適切な型にナロー変換する必要があります。IDL は継承をサポート します。継承の階層のルートは、IDL では Object、Java では org.omg.CORBA.Object です。(org.omg.CORBA.Object は、 java.lang.Object のサブクラスです )。一部のオペレーション、たとえば名前 のルックアップや非文字列化では、org.omg.CORBA.Object が返されるので、 idltojava コンパイラで生成されたヘルパ・クラスを利用して必要な派生型にナ ロー変換してください。Java ランタイムが CORBA オブジェクトの型を常に正 確に認識できるとは限らないので、CORBA オブジェクトは明示的にナロー変換 される必要があります。

## <span id="page-16-1"></span><span id="page-16-0"></span>**2 idltojava** コマンドの使用

<span id="page-16-2"></span>idltojava コンパイラは、OMG によって定義されている IDL と Java のマッピング に基づいて IDL ファイルを Java ソース・コードにコンパイルします。IDL と Java のマッピングの詳細については、「idltojava [コンパイラで使用される](#page-40-1) IDL か ら Java [へのマッピング」](#page-40-1)を参照してください。

ここでは、次の内容について説明します。

- idltojava [コマンドの構文](#page-17-0)
- idltojava [コマンドの説明](#page-17-1)
- [クライアントまたは共同クライアント](#page-17-2) / サーバの IDL ファイルに対する [idltojava](#page-17-2) の実行
- idltojava [コマンドのオプション](#page-18-0)
- idltojava [コマンドのフラグ](#page-19-0)
- IDL [ファイルでの](#page-22-0) #pragma の使用

BEA Tuxedo の idltjava コンパイラに追加された機能の拡張と更新の概要につい ては、「idltojava [コンパイラの概要」](#page-10-2)を参照してください。

## <span id="page-17-0"></span>**idltojava** コマンドの構文

<span id="page-17-3"></span>次に、idltojava コマンドの構文の例を示します。

idltojava [*idltojava Command Flags*] [*idltojava Command Options*] *filename* ...

## <span id="page-17-1"></span>**idltojava** コマンドの説明

idltojava コマンドは、IDL のソース・コードを Java のソース・コードにコン パイルします。その後で、javac コンパイラを使用して Java のソースを Java バ イトコードにコンパイルします。idltojava コマンドを使用して、IDL のソー ス・コードを汎用のクライアント・スタブおよび汎用のサーバ・スケルトンに変 換し、コールバックに使用できるようにします。

指定された IDL ファイルにある IDL の宣言は、OMG IDL から Java へのマッピ ングに指定されているマッピングに従って Java の宣言に変換されます。マッピ ングの詳細については、「idltojava [コンパイラで使用される](#page-40-1) IDL から Java への [マッピング」](#page-40-1)を参照してください。

## <span id="page-17-2"></span>クライアントまたは共同クライアント **/** サーバの **IDL** ファイルに対する **idltojava** の 実行

CORBA Java クライアントまたは CORBA Java 共同クライアント / サーバのクラ イアント側 IDL ファイルに idltojava を実行するには、次のコマンドを使用し ます。

idltojava *<flags> <options> <idl-files>*

idltojava コマンドには C++ プリプロセッサが必要で、使用を避ける名前を生 成するために使用されます。idltojava コマンドは、Java クライアントの ORB に適した形の Java コードを生成します。

注記 リモート共同クライアント/サーバは、コールバック・オブジェクトと して利用されるサーバ・オブジェクトをインプリメントするクライアン トです。リモート共同クライアント / サーバのサーバ機能は、BEA Tuxedo サーバのサーバ機能よりも大幅にぜい弱です。共同クライアント /サーバの詳細については、『BEA Tuxedo CORBA サーバ間通信』を参照 してください。

## <span id="page-18-0"></span>**idltojava** コマンドのオプション

<span id="page-18-2"></span>注記 この節には、Sun Microsystems, Inc. の idltojava コンパイラのマニュアル に記載されていないオプションの説明が追加されています。表 [2-1](#page-18-1) を参 照してください。

#### <span id="page-18-1"></span>表 **2-1 idltojava** に追加されたオプション

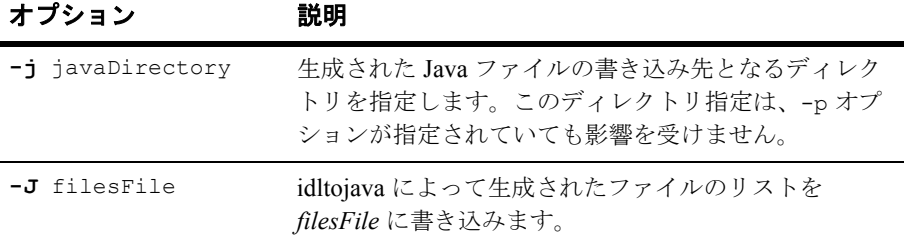

| オプション           | 説明                                                                               |                                                                                                    |
|-----------------|----------------------------------------------------------------------------------|----------------------------------------------------------------------------------------------------|
| -p package-name | すべての生成された Java ファイルをまとめる外部パッ<br>ケージの名前を指定します。この機能は #pragma<br>javaPackage と同じです。 |                                                                                                    |
|                 | 注記                                                                               | 外部パッケージを含める必要があります。この<br>作業は、コンパイラでは行われません。外部<br>パッケージがない場合でも、idltojava コンパイ<br>ラは Java ファイルを生成しますが、*.java<br>ファイルのコンパイルを試みると Java コンパイ<br>ル・エラーが発生することになります。 |
|                 |                                                                                  | 以下のオプションは、C/C++ コンパイラ (cpp) の同等のオプションと同じで                                                                                                    |

表 **2-1 idltojava** に追加されたオプション **(** 続き **)**

以下のオプションは、**C/C++** コンパイラ **(cpp)** の同等のオプションと同じで す。

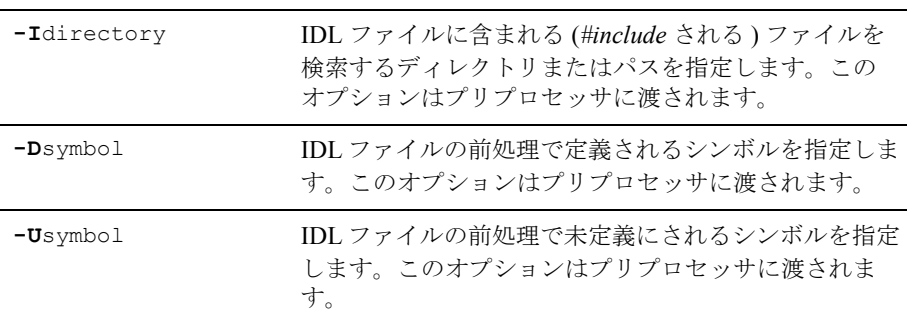

## <span id="page-19-1"></span><span id="page-19-0"></span>**idltojava** コマンドのフラグ

<span id="page-19-2"></span>フラグを有効にするには、フラグを表示するように指定します。フラグを無効に するには、接頭語として文字列 **no-** を付けます。たとえば、出力 IDL ファイル に対して C プリプロセッサを実行しないようにするには、**-fno-cpp** を使用しま す。

表 [2-2](#page-20-0) に、すべてのフラグの説明を示します。

## <span id="page-20-0"></span>表 **2-2 idltojava** コマンドのフラグ

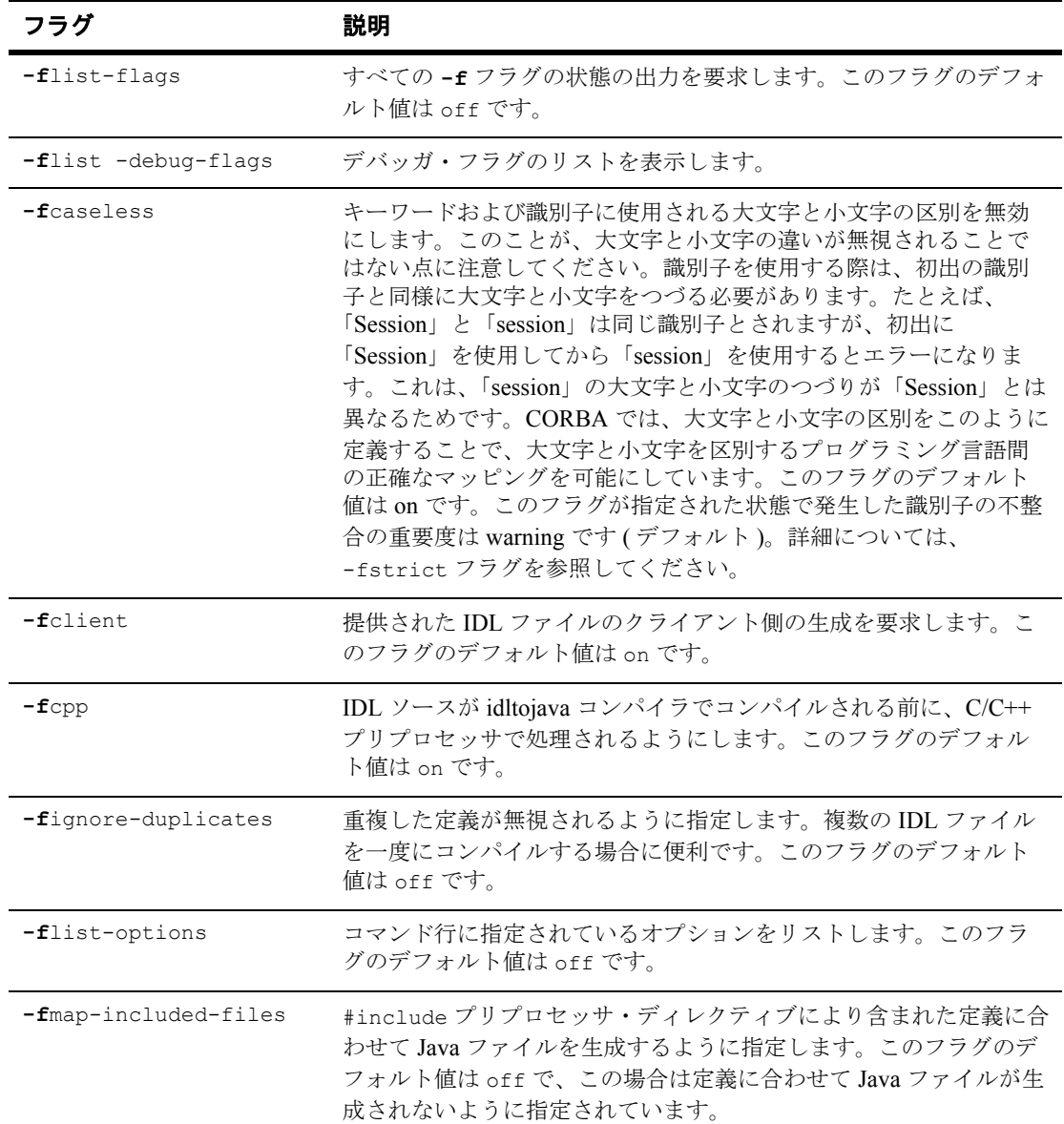

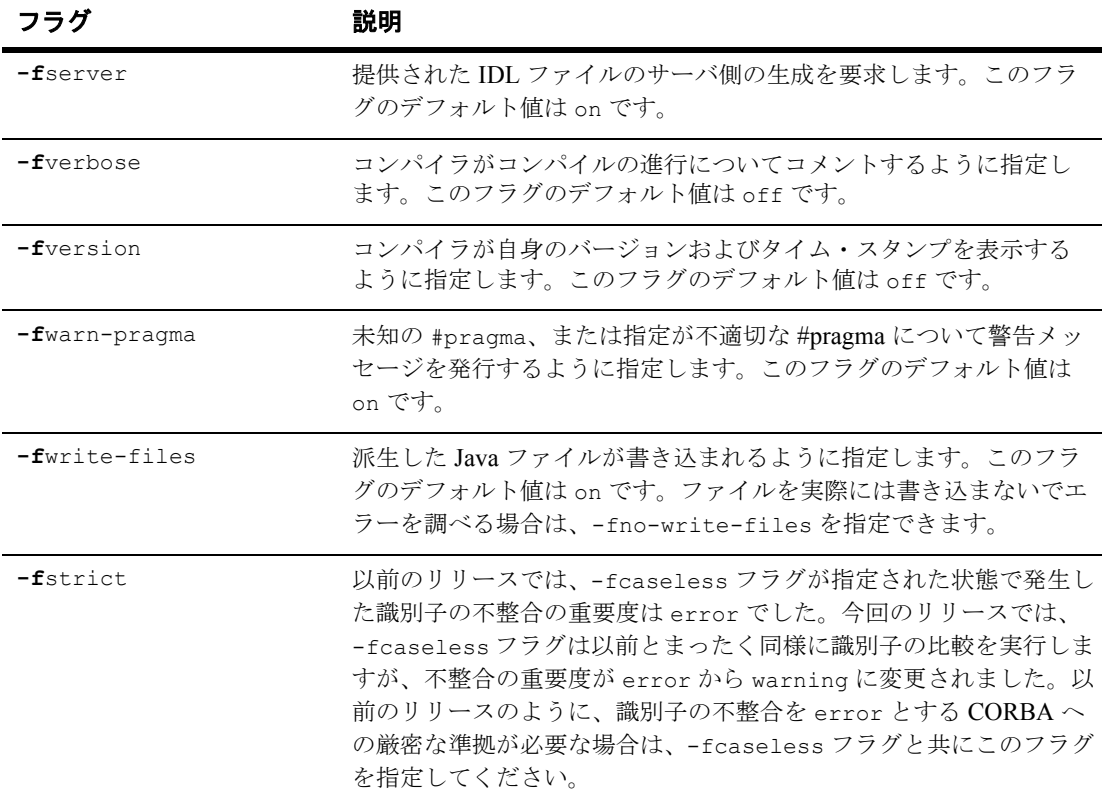

### 表 **2-2 idltojava** コマンドのフラグ **(** 続き **)**

## <span id="page-22-1"></span><span id="page-22-0"></span>**IDL** ファイルでの **#pragma** の使用

<span id="page-22-2"></span>注記 BEA Tuxedo の idltojava コンパイラによる #pragma の処理は、Sun Microsystems, Inc. の idltojava コンパイラによる処理とは一部異なりま す。

#### **RepositoryPrefix**="prefix"

デフォルトのリポジトリ接頭語は、IDL ファイル自身の最高レベルに #pragma prefix "requested prefix" のように行を記述して要求することもできます。 次の行について説明します。

#pragma javaPackage "package"

この行は、デフォルトのパッケージを、呼び出された 1 つのパッケージにラップ します。たとえば、M という IDL モジュールをコンパイルすれば、通常は M とい う名前の Java パッケージが 1 つ作成されます。このモジュール宣言の前に次の 行があるとします。

#pragma javaPackage browser

この場合、コンパイラは、パッケージ M を browser というパッケージの内部に作 成します。このプラグマは、1 つの IDL モジュールにある定義を複数の製品で利 用する場合に便利です。コマンド行オプション -p も、同じ結果を得るために使 用できます。次の行について説明します。

#pragma ID scoped-name "IDL:<path>:<version>"

この行は、識別子でスコープが設定された名前のリポジトリ ID を指定します。 このプラグマは、IDL ファイルのどこにでも記述できます。このプラグマが複合 型、たとえば構造体や共用体の内部に現れる場合は、指定する要素の数だけス コープ指定された名前を定義する必要があります。スコープ指定された名前の形 式は、outer\_name::name::inner\_name です。リポジトリ ID の コンポーネン トは、スラッシュ (/) によって区切られた一連の識別子です。コンポーネントは 十進数 MM.mm で、MM はメジャー・バージョン番号を、mm はマイナー・バージョ ン番号を表します。

2 idltojava コマンドの使用

## <span id="page-24-2"></span><span id="page-24-0"></span>**3 Java IDL** の例

<span id="page-24-4"></span>ここでは、次の内容について説明します。

- IDL [の簡単な例](#page-24-1)
- Callback [オブジェクトの](#page-25-0) IDL の例

## <span id="page-24-1"></span>**IDL** の簡単な例

[リスト](#page-24-3) 3-1 の OMG IDL に記述されている CORBA オブジェクトでは、 to\_lower() および to\_upper() オペレーションによって、ユーザ入力の大文字 と小文字がそれぞれ変更された文字列が返されます ( 大文字の入力は小文字に変 更され、小文字の入力は大文字に変更されます )。

#### <span id="page-24-3"></span>リスト **3-1 Simpapp** サンプル・アプリケーションの **IDL** インターフェイス

```
#pragma prefix "beasys.com"
interface Simple
{
     // 文字列を小文字に変換 ( 新しい文字列を返す )
    string to lower(in
     // 文字列を大文字に変換 ( 置換 )
    void to upper(inout string val);
};
interface SimpleFactory
{
    Simple find simple();
};
```
このアプリケーションを最初からインプリメントする場合は、この IDL イン ターフェイスを次のコマンドでコンパイルします。

idltojava Simple.idl

この結果、スタブおよびスケルトンと、複数のファイルが生成されます。

idltojava コンパイラのオプションおよびフラグの詳細については、「[idltojava](#page-16-1) コ [マンドの使用](#page-16-1)」を参照してください。

## <span id="page-25-0"></span>**Callback** オブジェクトの **IDL** の例

[リスト](#page-25-1) 3-2 の OMG IDL は、Callback サンプル・アプリケーションの Callback、 Simple、および SimpleFactory インターフェイスを定義します。

#### <span id="page-25-1"></span>リスト **3-2 Callback** サンプル・アプリケーションの **IDL** 定義

```
#pragma prefix "beasys.com"
       interface Callback
       // このメソッドは、渡されたデータを大文字および小文字で
      // 出力する
  \left\{\begin{array}{ccc} & & \\ & & \end{array}\right\}void print converted(in string message);
       };
       interface Simple
      // 共同クライアント / サーバ・アプリケーションの
       // コールバック・オブジェクトを呼び出す
       {
          void call callback(in string val, in Callback
                                         callback_ref);
       };
       interface SimpleFactory
       };
          Simple find simple();
       };
```
Java CORBA コールバックの例の完全な説明、およびこの例を構築し、実行する 方法の詳細については、BEA Tuxedo のオンライン・マニュアルの『BEA Tuxedo CORBA サーバ間通信』を参照してください。

# <span id="page-26-3"></span><span id="page-26-0"></span>**4 Java IDL** プログラミングの概念

ここでは、次の内容について説明します。

- [例外](#page-26-1)
- [初期化](#page-33-0)
- <span id="page-26-4"></span>■ FactoryFinder [インターフェイス](#page-37-1)

## <span id="page-26-1"></span>例外

CORBA には 2 種類の例外があります。OMG によって完全に指定されている標 進的なシステム例外と、個々のアプリケーション・プログラマによって定義され るユーザ例外です。CORBA の例外は Java の例外オブジェクトとわずかに異な りますが、こうした相違は主に IDL と Java のマッピングで処理されます。

- <span id="page-26-5"></span>ここでは、次の内容について説明します。
- CORBA の例外と Java [の例外の相違](#page-26-2)
- [システム例外](#page-27-0)
- [ユーザ例外](#page-28-1)
- [マイナー・コードの意味](#page-29-0)

## <span id="page-26-2"></span>**CORBA** の例外と **Java** の例外の相違

IDL で例外を指定するために、インターフェイス設計者は *raises* キーワードを使 用します。これは、Java での *throws* の指定と同様です。IDL で exception キー ワードを使用すると、ユーザ定義の例外を作成することになります。標準的なシ ステム例外は、このような指定をする必要がありません ( このような指定はでき ません )。

## <span id="page-27-0"></span>システム例外

<span id="page-27-2"></span>CORBA では、一連の標準システム例外を定義しています。これらの例外は一般 に ORB ライブラリによって生成され、以下のようなシステムのエラー状態を知 らせます。

- サーバ側システム例外。たとえば、リソース不足や活性化の失敗などです。
- 通信システム例外。たとえば、オブジェクトとの通信切断、ホストの停止、 あるいは ISL や ISH との通信不能などです。
- クライアント側システム例外。たとえば、無効なオペランド型、あるいは要 求の送信前や結果が返された後に発生した何らかの問題です。

すべての IDL オペレーションは、呼び出されたときにシステム例外をスローで きます。インターフェイス設計者がインターフェイス内のオペレーションでシス テム例外をスローするよう指定しなくても、処理は自動で行われます。

これは、オペレーションのインプリメンテーションが単純であっても、別のプロ セス(多くは別のマシン上のプロセス)であるクライアントからのオペレーショ ン呼び出しによって、あらゆる種類のエラーが発生する可能があるためです。

このため、CORBA Java クライアントは常に CORBA システム例外をキャッチで きる必要があります。さらに、開発者は、キャッチする必要のあるシステム例外 の通知を idltojava コンパイラに期待できません。これは、CORBA のシステム例 外が java.lang.RuntimeException の下位クラスであるためです。

## <span id="page-27-1"></span>システム例外の構造

すべての CORBA システム例外は同じ構造です。

```
exception <SystemExceptionName> { // エラーの説明<br>unsigned long minor; // エラーの詳細
    unsigned long minor;
     CompletionStatus completed; // 値は、yes、no、maybe のいずれか
}
システム例外は java.lang.RuntimeException のサブタイプで
org.omg.CORBA.SystemException の下位のクラスです。
java.lang.Exception
 |
  +--java.lang.RuntimeException
|| || || || ||
      +--org.omg.CORBA.SystemException
|| || || || || || || || ||
```
<span id="page-28-2"></span> +--BAD\_PARAM || || || || || || || || ||  $+--//etc.$ 

## <span id="page-28-0"></span>完了ステータス

すべての CORBA システム例外には、例外をスローしたオペレーションのス テータスを示す完了ステータス・フィールドがあります。完了コードは、以下の とおりです。

 $\blacksquare$  COMPLETED YES

オブジェクトのインプリメンテーションは、例外が起きる前に処理を完了し ています。

**COMPLETED\_NO** 

オブジェクトのインプリメンテーションは、例外が起きる前に呼び出されて いませんでした。

 $\blacksquare$  COMPLETED MAYBE

<span id="page-28-3"></span>呼び出しのステータスは不明です。

## <span id="page-28-1"></span>ユーザ例外

CORBA ユーザ例外は java.lang.Exception のクラスのサブタイプで org.omg.CORBA.UserException の下位クラスです。

java.lang.Exception | +--org.omg.CORBA.UserException | +-- Stocks.BadSymbol |  $+ - -$ //etc.

IDL に指定されているユーザ定義例外が起きるたびに、結果として Java の例外 クラスが生成されます。こうした例外は、すべてプログラマが定義し、インプリ メントします。

## <span id="page-29-0"></span>マイナー・コードの意味

<span id="page-29-2"></span>すべてのシステム例外には、例外発生の原因についての付加情報を CORBA ベ ンダが提供するための [minor] フィールドが用意されています。表 [4-1](#page-29-1) およ[び表](#page-32-0) [4-2](#page-32-0) に、Java IDL のシステム例外のマイナー・コードと、それらの意味を示しま す。

#### <span id="page-29-1"></span>表 **4-1 ORB** のマイナー・コードとその意味

#### コード 説明

#### **BAD\_PARAM** 例外のマイナー・コード

1 Java IDL メソッドに NULL パラメータが渡されました。

#### **COMM\_FAILURE** 例外のマイナー・コード

- 1 オブジェクト・リファレンス、または位置 / オブジェクトの転送の後で 取得されたオブジェクト・リファレンスで指定されているホストおよび ポートに接続できませんでした。
- 2 ソケットへの書き込みを試みている間にエラーが発生しました。ソケッ トは他方の側で閉じられているか、アボートされています。
- 3 ソケットへの書き込みを試みている間にエラーが発生しました。接続が 存在しません。
- 6 サーバへの接続が、数回試みてもできませんでした。

#### **DATA\_CONVERSION** 例外のマイナー・コード

- 1 ORB の string to object オペレーション中に不正な 16 進数が見つ かりました。
- 2 string to object() の指定された IOR の長さの値が奇数です。偶数 を指定して下さい。
- 3 string to object() に指定された文字列が IOR で始まりません。こ のため、 IOR の文字列化が無効です。

表 **4-1 ORB** のマイナー・コードとその意味 **(** 続き **)**

#### コード 説明

4 ORB の resolve initial references オペレーションを実行できま せん。ホストまたはポートが不正または未指定であるか、リモート・ホ ストが Java IDL のブートストラップ・プロトコルをサポートしていませ  $h_n$ 

#### **INTERNAL** 例外のマイナー・コード

- 3 サーバによる IIOP 応答メッセージで不正なステータスが返されました。
- 6 マーシャリングの解除時に、ユーザ例外のリポジトリ ID の長さが不正 であることが判明しました。
- 7 Java API の InetAddress.getLocalHost().getHostName() を使用 してもローカルなホスト名を判別できません。
- 8 特定のポートのリスナ・スレッドを作成できません。ポートが既に使用 中であるか、デーモン・スレッドの作成でエラーが発生したか、あるい はセキュリティ制限がリスニングを妨げています。
- 9 IIOP 位置の応答で、不正な位置応答のステータスが見つかりました。
- 10 オブジェクト・リファレンスの文字列化でエラーが発生しました。
- 11 不正な GIOP 1.0 メッセージ型の IIOP メッセージが見つかりました。
- 14 ユーザ例外のマーシャリング解除でエラーが発生しました。
- 18 内部初期化エラーです。

#### **INV\_OBJREF** 例外のマイナー・コード

1 IOR 遭遇のプロファイルがありません。

#### **MARSHAL** 例外のマイナー・コード

- 4 オブジェクト・リファレンスのマーシャリングの解除でエラーが発生し ました。
- 5 ワイド文字およびワイド文字列といったサポートされていない IDL の種 類のマーシャリングまたはマーシャリング解除を行います。

#### 表 **4-1 ORB** のマイナー・コードとその意味 **(** 続き **)**

#### コード 説明

6 文字または文字列のマーシャリングあるいはマーシャリング解除中に、 ISO Latin-1 (8859.1) 準拠でない文字が見つかりました。0 ~ 255 の範囲 にありません。

#### **NO\_IMPLEMENT** 例外のマイナー・コード

1 動的スケルトン・インターフェイスがインプリメントされていません。

#### **OBJ ADAPTER 例外のマイナー・コード**

- 1 サーバ側の要求をオブジェクト・アダプタ層へディスパッチするとき に、オブジェクト・キーにあるオブジェクト・アダプタと一致するオブ ジェクト・アダプタが見つかりません。
- 2 サーバ側のロケート要求をオブジェクト・アダプタ層へディスパッチす るときに、オブジェクト・キーにあるオブジェクト・アダプタと一致す るオブジェクト・アダプタが見つかりません。
- 4 ORB のサーバントへの接続を試みてエラーが発生しました。

#### **OBJ\_NOT\_EXIST** 例外のマイナー・コード

- 1 ロケート要求の結果、ロケータにとってそのオブジェクトが未知である ことを示す応答がありました。
- 2 要求を受信したサーバのサーバ ID が、呼び出したオブジェクト・リ ファレンスのオブジェクト・キーに書きこまれたサーバ ID と一致しま せん。
- 4 オブジェクト・リファレンスの内部にあるオブジェクト・キーの内容と 一致するスケルトンがサーバ側にありません。

#### **UNKNOWN** 例外のマイナー・コード

- 1 マーシャリングの解除で未知のユーザ例外が見つかりました。サーバ は、クライアントが期待したものと一致しないユーザ例外を返しまし た。
- 3 未知の実行時例外がサーバのインプリメンテーションによってスローさ れました。

#### <span id="page-32-0"></span>表 **4-2** ネーム・サーバのマイナー・コードとその意味

#### コード 説明

#### **INITIALIZE** 例外のマイナー・コード

- 150 一時ネーム・サービスの初期化中に SystemException が発生しまし た。
- 151 一時ネーム・サービスの初期化中に Java の例外が発生しました。

#### **INTERNAL** 例外のマイナー・コード

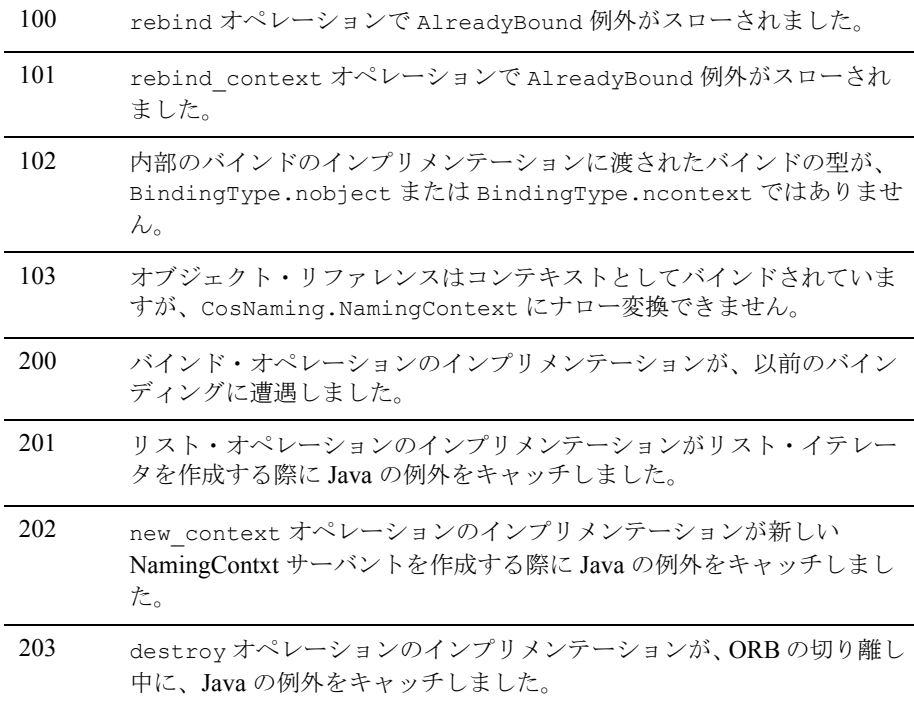

## <span id="page-33-4"></span><span id="page-33-0"></span>初期化

CORBA Java クライアントまたは CORBA Java 共同クライアント / サーバで CORBA オブジェクトを使用可能にするには、次の方法で自身を初期化する必要 があります。

- ORB オブジェクトを作成します。
- <span id="page-33-3"></span>■ 1つまたは複数の初期オブジェクト・リファレンスを取得します。通常は、 FactoryFinder オブジェクトを使用します。

## <span id="page-33-1"></span>**ORB** オブジェクトの作成

CORBA Java クライアントまたは CORBA Java 共同クライアント / サーバが CORBA オブジェクトを作成または呼び出せるようになるには、最初に ORB オ ブジェクトを作成する必要があります。ORB オブジェクトを作成することで、 クライアントまたは共同クライアント / サーバは ORB に自身の存在を知らせ、 ORB オブジェクトで定義されている重要なオペレーションへのアクセスを取得 します。

クライアントと共同クライアント / サーバでは、ORB のインスタンスを作成す る方法がわずかに異なります。これは、ORB.init の呼び出しに渡される必要が あるパラメータの配列が異なるためです。

### <span id="page-33-2"></span>アプリケーション用 **ORB** の作成

次のコードは、CORBA Java クライアントが ORB を作成する方法の一例です。

```
 import org.omg.CORBA.ORB;
      public static void main(String args[])
\left\{\begin{array}{ccc} & & \\ & & \end{array}\right\} try{
            ORB orb = ORB.init(args, null); 
      // コード続く
```
## <span id="page-34-0"></span>アプレット用 **ORB** の作成

Java アプレットでは、次のようにして ORB を作成します。

```
 import org.omg.CORBA.ORB;
 public void init() {
   try {
     ORB orb = ORB.init(this, null);
 // コード続く
```
一部の Web ブラウザには、ORB が組み込まれています。このため、ブラウザの ORB が標準に完全に準拠していないと問題が生じます。そのような場合は、 Java IDL ORB を確実に初期化するための特別なステップが必要になります。た とえば、Netscape Communicator 4.01 の ORB ではクラスが不足しているために、 このブラウザで表示するアプレットの init() メソッドには、次に示すような コードが必要です。

```
 import java.util.Properties;
  import org.omg.CORBA.*;
  public class MyApplet extends java.applet.Applet {
     public void init()
\left\{\begin{array}{ccc} & & \\ & & \end{array}\right\} // Java IDL ORB のインスタンス化。このアプレットに渡して
       // ORB がアプレットのプロパティを取得できるようにする
       Properties p = new Properties();
       p.put("org.omg.CORBA.ORBClass", "com.sun.CORBA.iiop.ORB");
       p.put("org.omg.CORBA.ORBSingletonClass","com.sun.CORBA.idl.ORBSingleton");
       System.setProperties(p);
      ORB orb = ORB.init(args, p);
 ...
     }
   }
```
## <span id="page-34-1"></span> **ORB.init()** の引数

<span id="page-34-2"></span>アプリケーションとアプレットの両方について、初期化メソッドの引数は次のと おりです。

■ args または this

アプリケーションの引数またはアプレットのパラメータへの ORB アクセス を提供します。

 $min11$ 

java.util.Properties のオブジェクトです。

init() オペレーションはこれらのパラメータをシステムのプロパティとともに 使用して、ORB のコンフィギュレーションに必要な情報を取得します。ORB コ ンフィギュレーションのプロパティの検索は、以下の場所および順序で行われま す。

- 1. アプリケーションまたはアプレットのパラメータ ( 最初の引数 )。
- 2. java.util.Properties オブジェクト (2 番目の引数 )。提供されている場 合。
- 3. System.getProperties() によって返された java.util.Properties オブ ジェクト。

いずれかのプロパティで最初に見つかった値が、init() オペレーションで使用 される値です。上記の場所のいずれにもコンフィギュレーションのプロパティが ない場合、init() オペレーションはインプリメンテーションに固有の値を推定 します。ORB のインプリメンテーション間で移植性を最大にするために、アプ レットおよびアプリケーションはオペレーションに影響するコンフィギュレー ションのプロパティの値を明示的に指定する必要があります。自身が実行されて いる ORB による推定には依存しないようにしてください。

## <span id="page-35-0"></span>システムのプロパティ

BEA Tuxedo 製品は Sun Microsystems, Inc の Java 仮想マシンを使用しています。 この仮想マシンは、コマンド行引数 -D を追加しています。ほかの Java 仮想マシ ンの中には、Sun の仮想マシンと同様のものもあれば、異なるものもあります。

現在、すべての ORB インプリメンテーションについて以下のコンフィギュレー ション・プロパティが定義されています。

■ org.omg.CORBA.ORBClass

org.omg.CORBA.ORB インターフェイスをインプリメントする Java クラスの 名前です。アプレットおよびアプリケーションは、特定の ORB インプリメ ンテーションが必要でなければ、このプロパティを提供しなくてもかまいま せん。Java IDL ORB 用の値は com.sun.CORBA.iiop.ORB です。

■ org.omg.CORBA.ORBSingletonClass

org.omg.CORBA.ORB インターフェイスをインプリメントする Java クラスの 名前です。このオブジェクトは、orb.init() への引数なしの呼び出しに よって返されます。主な用途は、安全な環境にある信頼性のないコード ( 署 名のないアプレットなど ) の間で共有できるタイプ・コードのインスタンス を作成することです。

<span id="page-36-2"></span>アプレットのパラメータには、完全なプロパティ名を指定する必要があります。 アプリケーションの規則はアプレットとは異なるので、コマンド行呼び出しでの 言語固有の詳細項目がエクスポーズされることはありません。

## <span id="page-36-0"></span>初期オブジェクト・リファレンスの取得

CORBA オブジェクトを呼び出すには、アプレットまたはアプリケーションで CORBA オブジェクトへのリファレンスが必要です。CORBA オブジェクトへの リファレンスを取得する方法は、次の 3 つです。

- オブジェクト・リファレンスから特別に作成された文字列を使用します。
- たとえば FactoryFinder のような、ほかのオブジェクトを使用します。
- bootstrap メソッドを使用します。

### <span id="page-36-1"></span>文字列化されたオブジェクト・リファレンス

第一のテクニックである、文字列化されたリファレンスを実際のオブジェクト・ リファレンスに変換する方法は、ORB のインプリメンテーションに依存しませ ん。アプレットまたはアプリケーションがどの ORB 上で実行されていても、文 字列化されたオブジェクト・リファレンスを変換することができます。ただし、 アプレットまたはアプリケーションの開発者は、以下の点に留意してください。

- 参照されるオブジェクトが、アプレットやアプリケーションの実行場所から 実際にアクセス可能であること。
- 文字列化されたリファレンスを、ファイルやパラメータから取得すること。

### <span id="page-37-0"></span>**ORB** からのリファレンスの取得

初期 CORBA オブジェクトを取得するために文字列化されたリファレンスを使 用しない場合は、ORB 自身を使用して初期オブジェクト・リファレンスを生成 します。

Bootstrap オブジェクトは、新しく開始されたアプリケーションまたはアプレッ トにオブジェクト・リファレンスをブートストラップ処理するための resolve initial references() というオペレーションを定義します。このオ ペレーションは、認識されるいくつかのオブジェクトのうち 1 つの名前を指定す る文字列引数を取ります。結果として 1 つの CORBA オブジェクトが返され、こ のオブジェクトはアプレットやアプリケーションが認識する型にナロー変換され る必要があります。

Bootstrap オブジェクトを使用すると、オブジェクト・リファレンス (SecurityCurrent、TransactionCurrent、FactoryFinder、NotificationService、 Tobj\_SimpleEventsService、NameService、および InterfaceRepository) を取得で きます。ここでは、FactoryFinder オブジェクトについて説明します。

FactoryFinder インターフェイスは、BEA Tuxedo ドメインへの唯一の入り口とな るオブジェクト・リファレンスをクライアントに提供します。FactoryFinder オ ブジェクトは特定のファクトリ・オブジェクトの取得に使用されます。取得した ファクトリ・オブジェクトで、必要なオブジェクトを作成することができます。

<span id="page-37-2"></span>Bootstrap オブジェクトの使用の詳細については、『BEA Tuxedo CORBA プログ ラミング・リファレンス』を参照してください。

## <span id="page-37-1"></span>**FactoryFinder** インターフェイス

FactoryFinder インターフェイスは、BEA Tuxedo ドメインへの唯一の入り口とな るオブジェクト・リファレンスをクライアントに提供します。複数の FactoryFinder によって、可用性と信頼性が高まります。複数のドメインにわた るマッピングがサポートされています。

<span id="page-37-3"></span>FactoryFinder のインターフェイスと NameManaer は、オブジェクトの登録、格 納、および検索のためのメカニズムです。BEA Tuxedo 環境では、次のことがで きます。

- Bootstrap オブジェクトを使用して、FactoryFinder オブジェクトへのオブ ジェクト・リファレンスを取得できます。
- FactoryFinder オブジェクトを使用して、必要な Factory オブジェクトを検索 できます。
- Factory オブジェクトを使用して、CORBA オブジェクトの新しいインスタン スを作成できます。

FactoryFinder オブジェクトの使用の詳細については、『BEA Tuxedo CORBA プ ログラミング・リファレンス』を参照してください。

## <span id="page-40-1"></span><span id="page-40-0"></span>**5 idltojava** コンパイラで使用される **IDL** から **Java** へのマッピング

idltojava コンパイラは OMG IDL インターフェイスを読み込んで、Java のイン ターフェイスに変換またはマップします。また、idltojava コンパイラは、必要に 応じてスタブ、スケルトン、ヘルパ、ホルダなどのファイルを作成します。これ らの .java ファイルは、OMG の文書「IDL/Java Language Mapping」に指定され たマッピングに従って IDL ファイルから生成されます。

IDL から Java へのマッピングの詳細については、OMG の Web サイト (http://www.omg.org) を参照してください。

CORBA オブジェクトは、OMG IDL (Object Management Group インターフェイ ス定義言語 ) で定義されています。Java 開発者が CORBA オブジェクトを使用す るには、CORBA オブジェクトのインターフェイスを Java のクラスおよびイン ターフェイスにマップする必要があります。idltojava コンパイラは、このマッピ ングを自動的に実行します。

表 [5-1](#page-40-2) に、OMG IDL の構造体と Java の構造体の対応を示します。OMG IDL は、 その名が示すとおり、インターフェイスを定義します。Java のインターフェイ スと同様に、IDL のインターフェイスにはそのオペレーションのためのインプリ メンテーション (Java のメソッドに相当 ) は含まれません。つまり、IDL のイン ターフェイスでは、オペレーションのためのシグニチャ ( オペレーションの名 前、オペレーションの戻り値のデータ型、オペレーションのパラメータのデータ 型、および発生する例外 ) のみを定義します。これらのオペレーションで使用す るインプリメンテーションは、Java プログラマによって記述された Java クラス の形で提供される必要があります。

| IDL の構造体  | Java の構造体                             |
|-----------|---------------------------------------|
| module    | package                               |
| interface | interface, helper class, holder class |

<span id="page-40-2"></span>表 **5-1 IDL** の構造体から **Java** の構造体へのマッピング

| IDL の構造体                      | Java の構造体           |
|-------------------------------|---------------------|
| constant                      | public static final |
| boolean                       | boolean             |
| char, wchar                   | char                |
| octet                         | byte                |
| string, wstring               | java.lang.String    |
| short, unsigned short         | short               |
| long, unsigned long           | int                 |
| long long, unsigned long long | long                |
| float                         | float               |
| double                        | double              |
| enum, struct, union           | class               |
| sequence, array               | array               |
| exception                     | class               |
| readonly attribute            | 属性値にアクセスするメソッド      |
| readwrite attribute           | 属性値にアクセスおよび設定するメソッド |
| operation                     | method              |

表 **5-1 IDL** の構造体から **Java** の構造体へのマッピング **(** 続き **)**

注記 CORBA オペレーションの型が Java オブジェクトの型と対応するとき (た とえば、string) は、Java の null をパラメータの値として渡すと不正にな ります。代わりに、指定されたオブジェクト型の空のバージョンを渡し てください。たとえば、空の string または空の array)。Java の null をパラ メータとして渡すことができるのは、パラメータの型が CORBA オブ ジェクト・リファレンスであるときだけです。この場合、null は CORBA オブジェクト・リファレンスの nil として解釈されます。

# <span id="page-42-0"></span>索引

## 記号

#pragma、IDL [ファイルでの使用](#page-22-2) 2-7

### **B**

Bootstrap [オブジェクト](#page-14-0) 1-5

## **C**

CORBA [例外](#page-26-4) 4-1

### **F**

[FactoryFinder 1-5](#page-14-0) FactoryFinder [インターフェイス](#page-37-2) 4-12

## **I**

IDL [インターフェイス定義言語を参照](#page-11-2) 1-2 IDL [インターフェイス](#page-12-1) 1-3 idltojava コマンド [オプション](#page-18-2) 2-3 [構文](#page-17-3) 2-2 [使い方](#page-16-2) 2-1 [フラグ](#page-19-2) 2-4 idltojava コンパイラ Sun [版との相違](#page-11-3) 1-2 [入手先](#page-10-3) 1-1

### **J**

Java IDL [説明](#page-12-2) 1-3 例 [3-1](#page-24-4)

### **O**

ORB [オブジェクト、作成](#page-33-3) 4-8 [ORB.init 4-9](#page-34-2)

### **P**

pragma、IDL [ファイルでの使用](#page-22-2) 2-7

### **S**

Sun Microsystems, Inc. idltojava [コンパイラの](#page-11-3) Sun 版と BEA 版の相違 1-2

### い

インターフェイス [FactoryFinder 4-12](#page-37-3) [IDL 1-3](#page-12-1) インターフェイス定義言語 (IDL) [説明](#page-12-2) 1-3

### お

オブジェクト・リファレンス 取得 [1-5,](#page-14-1) [4-11](#page-36-2)

### さ

サポート [テクニカル](#page-6-2) vii

### し

初期化 Java [プログラム](#page-33-4) 4-8

### せ

[製品マニュアルを印刷する](#page-5-3) vi

### ま

[マイナー・コード、意味](#page-29-2) 4-4 [マッピング、](#page-40-1)IDL から Java 5-1 [マニュアルの場所](#page-5-4) vi

### れ

[例外](#page-26-5) 4-1 [完了ステータス](#page-28-2) 4-3 [システム](#page-27-2) 4-2 [マイナー・コード](#page-29-2) 4-4 [ユーザ](#page-28-3) 4-3